## Visual DataFlex 2012 - 17.0.24.1 Release Notes - Please Read Carefully

### Special Note: This is a re-release of Visual DataFlex 17.0 that addresses issues reported after the initial release in June of 2012. The following fixes have been made:

Fixed: BT 6455 - During the delete process Backout/Update pairs should be sent to all parent DDs. In some cases, Backout was called and Update was not called. This can result in parent totals getting out of synch. This is a serious bug. This is fixed with a new bin\vdfvm17.dll version 17.0.24.x. If you are using a prior build of 17.0 (17.0.22.x) you should:

- 1. Update immediately and make sure that all deployments are using 17.0.24.x
- 2. If you have any deployed applications that deletes records and maintains running parent totals via Update/Backout your totals may be incorrect. You will need to run some kind of maintenance program to recalculate these values.

Fixed: BT 6476 - Deleting a record with a null parent in its path might result in a null parent getting created.

Fixed: BT 6472 - Foreign\_Field\_Option NOPUT does not work.

Fixed: BT 6475 - Under special conditions the file buffers in a Request\_Save augmentation may not be the 'before' values.

Fixed: BT 6473 - NullParentAllowed parents think a record is not null if checkbox field has a false value other than zero.

Fixed: BT 6427 - Superfind may find the wrong parent record.

Fixed: BT 6474 - If DEO Entry Item uses child File.Field instead of the related to parent File.File, AutoFinds may fail. Note the use of the child instead of the parent is not recommended.

Fixed: BT 6478 where parent finding on prompt lists no longer worked in 17.0. Does not address the related pbAutoServer issue (6479).

Changed the implementation of BT 6472 (how foreign fields Entry update are handled). They are now more DEO centric and are ignored when values are set via Set Field Current Value. Thess changes will prevent problems if you are updating BPOs by changing dd index/noput foreign fields.

In 17.0, a change was made in Clear to ensure that all table buffers reflected the state of the clear. This change has caused some compatibility issues with a few developers and has been rolled back. These developers reported that this new behavior was finding records and performing relates that resulted in a records in the buffer that were different than in previous versions. While the new behavior is not wrong (and in many cases better), this created a compatibility change that is difficult to track down and we do not want to impose this difficultly on our developers. We will revisit this issue in the future.

#### Important Information for Existing Visual DataFlex Users:

- 1 Visual DataFlex 2012 17.0 uses different DLL component naming and/or a completely separate registry branch from Visual DataFlex 16.1 (and earlier). You may install and use Visual DataFlex 2012 - 17.0 on the same machine as Visual DataFlex 16.1 (and earlier) without interference.
- 2 The Web Application Server components of Visual DataFlex 2012 17.0 can coexist with previous revisions of the Web Application Server and either WebApp Server 3 or WebApp Server 2 on the same machine without interference.
- 3 Changes that you have made in your Visual DataFlex 16.1 (or earlier) development environment (registry settings that control utilities, project workspaces, etc.) will not be automatically detected or used by Visual DataFlex 2012 - 17.0. You will need to duplicate those changes manually. There are utilities that can assist you in importing existing workspaces.

The on-line Knowledge Base http://www.dataaccess.com/kbase and our Web Forums http://support.dataaccess.com/forums are updated daily - they are excellent resources for the latest information about Visual DataFlex.

We also strongly recommend that you take a moment to read through the Installation and Environment Guide and the "What's New" section of the Help System.

Check the Visual DataFlex website regularly at http://www.visualdataflex.com</u> for the latest product releases, documentation updates, and other information.

#### Online Resources

You can get information from any of these online sources:

#### World Wide Web

Check these Data Access Worldwide websites regularly.

http://www.visualdataflex.com http://www.dataaccess.com

On the Visual DataFlex site you will find White Papers, answers to frequently asked questions, product updates, and sample applications. On the Data Access site you will find information about new and existing products.

# Contacting Data Access

# Installation Assistance and Developer Support:

Data Access offers a range of support services for Visual DataFlex and other products.

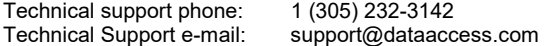

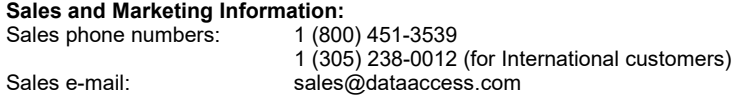

For assistance outside of North America, contact your local DataFlex distributor. For a list of distributors worldwide, see

http://www.dataaccess.com